## **Manual de instalación** RadiForce GX530-BL GX530-CL GX530-CLAR

**Monitor LCD monocromo** 

### **SÍMBOLOS DE SEGURIDAD**

Este manual utiliza los símbolos de seguridad que aparecen a continuación. Contienen información importante. Léalos detenidamente.

 $\Lambda$ 

**PRECAUCIÓN**

equipo

No respetar la información de una PRECAUCIÓN puede provocar heridas leves o daños materiales o en el

### **ADVERTENCIA**

No respetar la información de una ADVERTENCIA puede provocar heridas graves y suponer un riesgo para la integridad física.

Indica una acción no permitida. Indica una acción que se debe realizar obligatoriamente.

## **PRECAUCIONES**

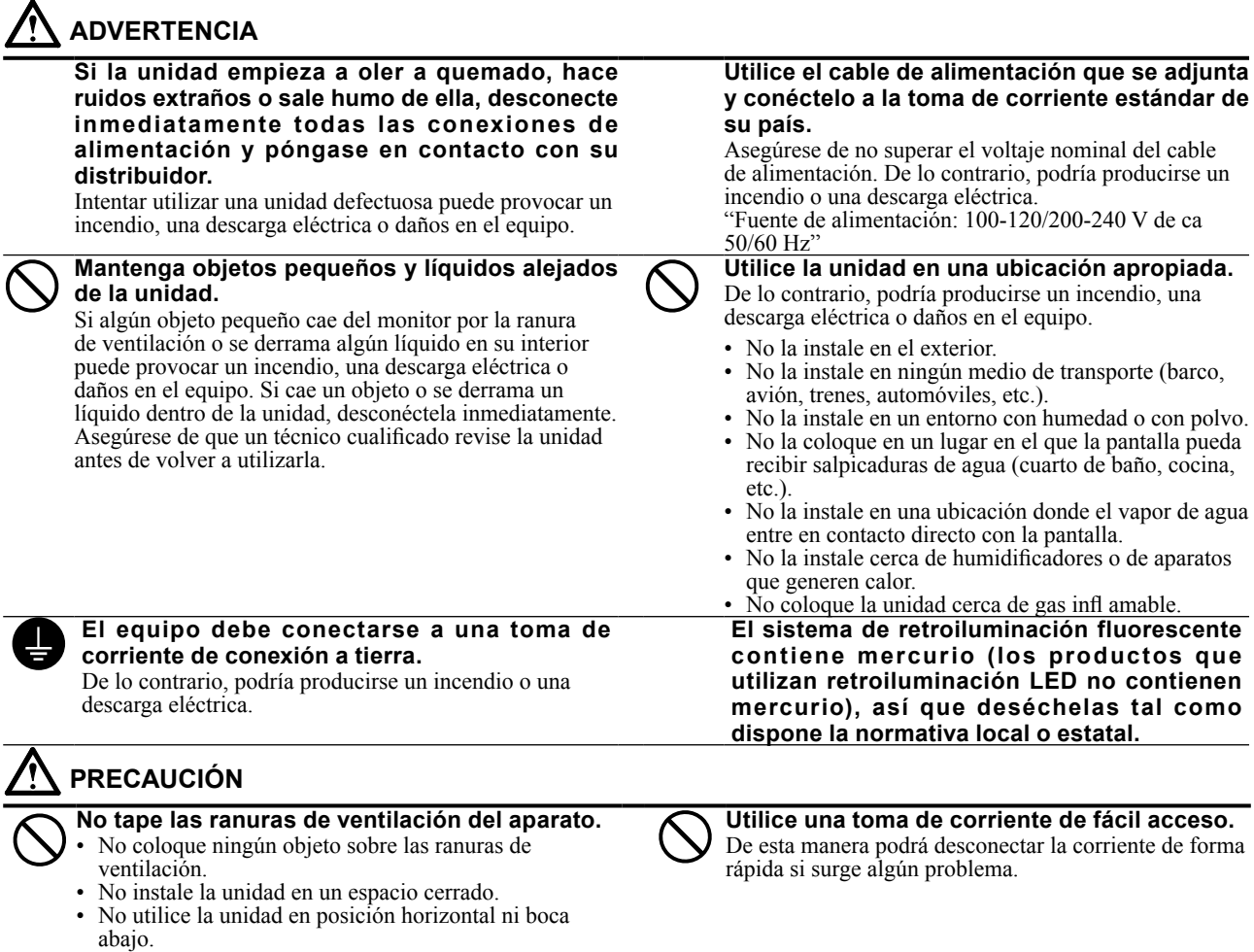

#### Copyright© 2011-2013 EIZO Corporation Todos los derechos reservados.

Cubrir las ranuras de ventilación impide una ventilación adecuada y podría provocar un incendio, una descarga

eléctrica o daños en el equipo.

Está prohibida la reproducción y almacenamiento en un sistema que permita la recuperación de ninguna parte de este manual. Asimismo, está prohibida su transmisión, bajo forma alguna y a través de ningún medio electrónico, mecánico u del tipo que sea, sin previo consentimiento por escrito de EIZO Corporation.

EIZO Corporation no tiene ninguna obligación de mantener la confidencialidad del material o de la información suministrados, salvo que así se acuerde previamente en función de la recepción de dicha información por parte de EIZO Corporation. Aunque por todos los medios posibles se intenta garantizar la actualización de la información contenida en este manual, las especificaciones sobre el monitor EIZO pueden están sujetas a cambios sin previo aviso.

- Las especificaciones de producto pueden variar según la zona. Confirme las especificaciones en el manual escrito en el idioma de la zona de compra.
- Se asegurará que el sistema final cumple el requisito IEC60601-1-1.
- Los equipos alimentados por corriente pueden emitir ondas electromagnéticas, que podrían influir, limitar o causar un mal
- funcionamiento del monitor. Instale el equipo en un entrono controlado, donde se eviten estos efectos.
- Este monitor está pensado para ser utilizado en un sistema de imágenes médicas.

### **Ubicación de las notas de precaución**

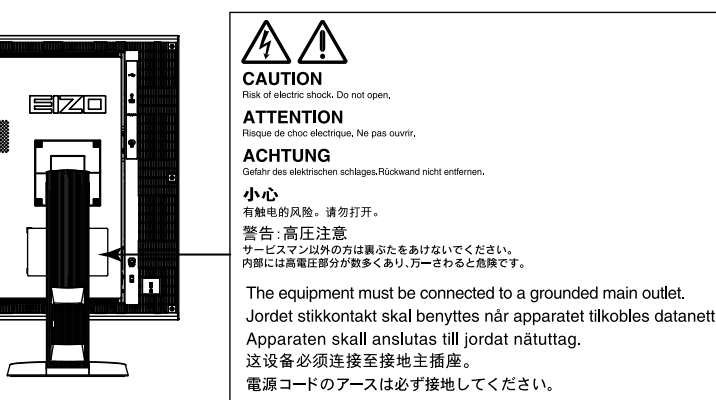

### **Resoluciones compatibles**

El monitor admite las siguientes resoluciones.

√ : Compatible

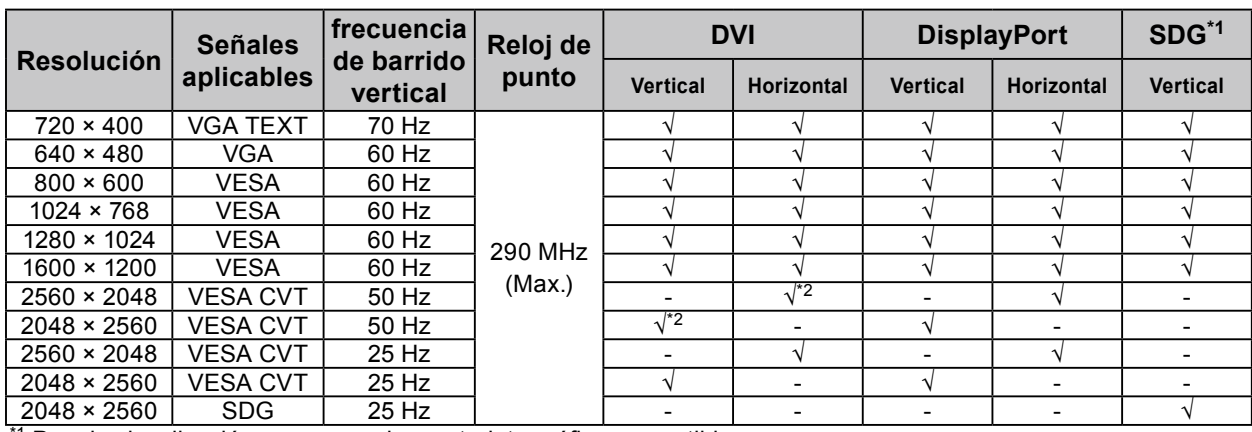

\*1 Para la visualización, es necesaria una tarjeta gráfica compatible.

\*2 Dual Link

### **Símbolos en la unidad**

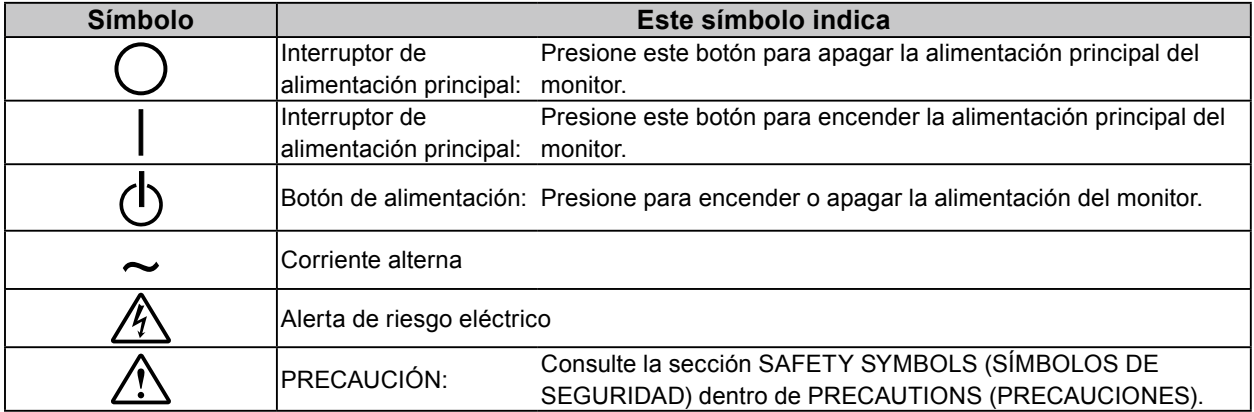

#### **Contenido del paquete**

Compruebe que todos los elementos siguientes estén incluidos en el paquete. Póngase en contacto con su distribuidor local si alguno de los elementos no aparece o aparece dañado. **Nota**

- Conserve el paquete y los materiales de embalaje para utilizarlos en futuros desplazamientos o transportes del monitor. • Monitor
	- Cable de alimentación

昌

• Cable de señal digital (DisplayPort) : PP300  $\mathbb{F}[\mathbb{F}[\mathbb{$ 

72

• Cable de señal digital (Dual Link) : DD300DL

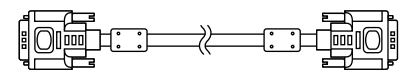

• Cable EIZO USB: UU300

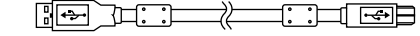

- EIZO LCD Utility Disk (CD-ROM)
- Manual de instalación (este manual)
- PRECAUTIONS (PRECAUCIONES)
- Kit de limpieza "ScreenCleaner" (sólo para GX530- CLAR)

## **Controles y funciones**

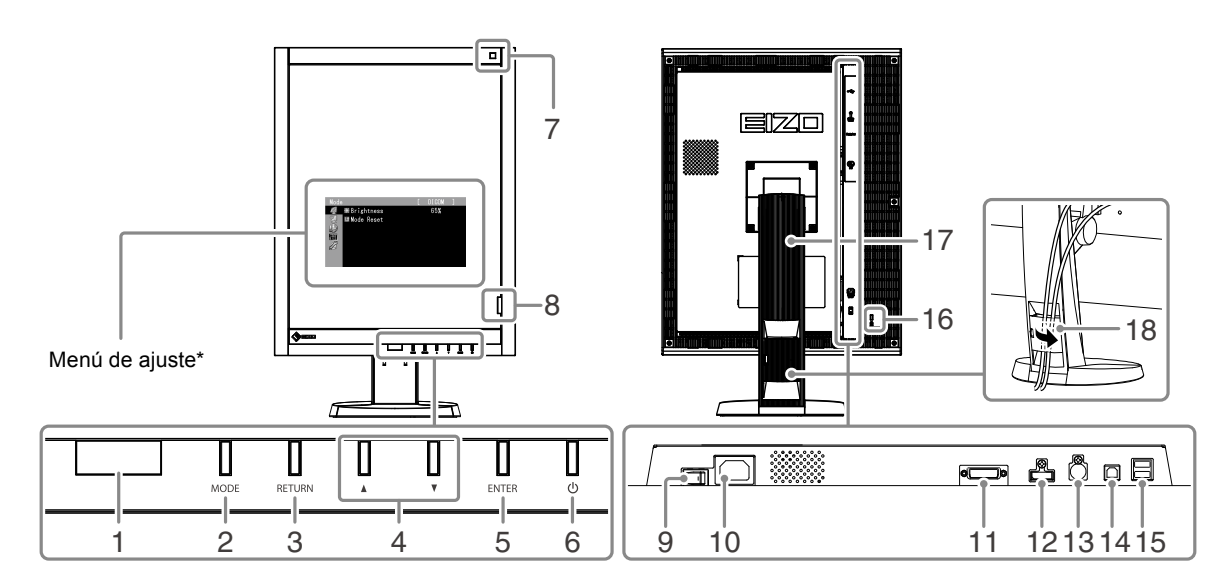

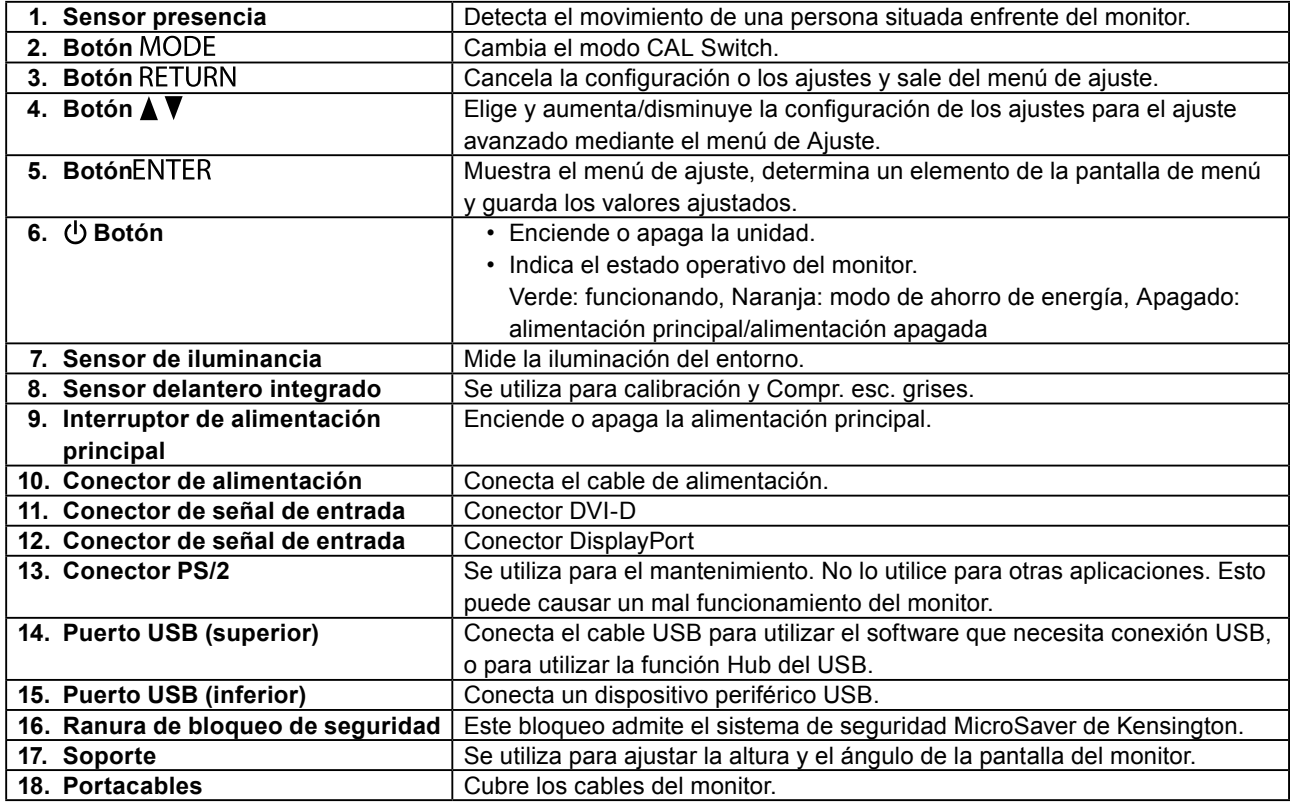

\* Para obtener las instrucciones de uso, consulte el Manual del usuario (en el CD-ROM).

## **Conexión de los cables**

#### **Atención**

- Compruebe que la alimentación del monitor y del PC está desactivada.
- Si sustituye el monitor actual por este monitor, asegúrese de cambiar la configuración de la resolución y de la frecuencia de barrido vertical del PC a unas disponibles para este monitor. Consulte la tabla de resoluciones compatibles (parte posterior de la portada) antes de conectar el PC.

#### **Nota**

• Para conectar varios PC a este producto, consulte el Manual del usuario (en el CD-ROM).

### **1. Gire la pantalla del monitor 90˚ en dirección de las agujas del reloj.**

La posición horizontal es la orientación predeterminada del monitor. Gire la pantalla de monitor noventa grados hasta la posición vertical antes de instalarlo.

### **2. Conecte los cables de señal a los conectores de señal de entrada y al PC.**

Compruebe la forma de los conectores y conecte los cables.

Una vez conectado el cable de señal, apriete los tornillos de los conectores para fijar la conexión.

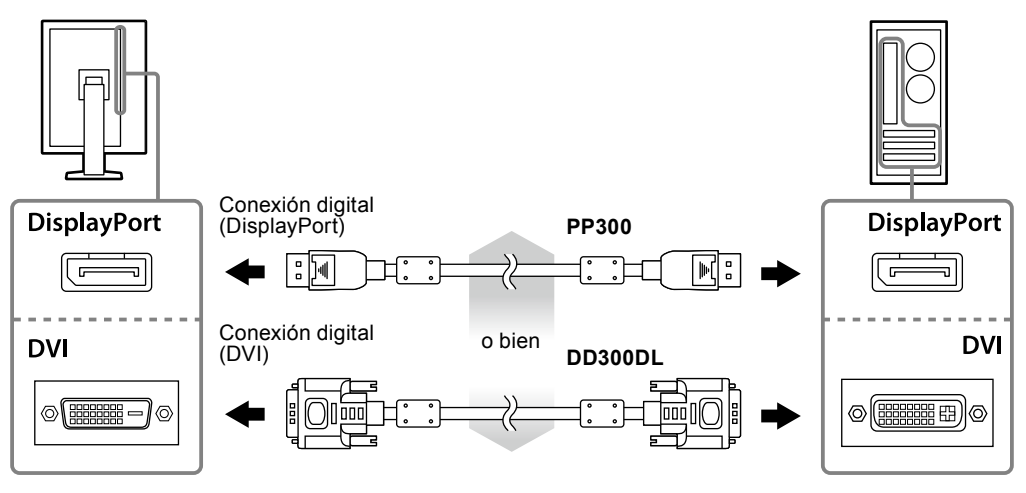

#### **3. Enchufe el cable de alimentación a una toma de corriente y al conector de alimentación del monitor.**

#### **4. Conecte el cable USB al utilizar RadiCS LE o ScreenManager Pro for Medical.**

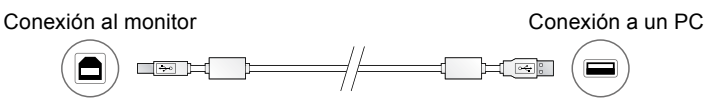

### **5**. Pulse  $\phi$  para encender el monitor.

El indicador de alimentación del monitor se ilumina en verde.

### **6.Encienda el PC.**

Aparece la imagen de la pantalla.

Si no aparece ninguna imagen, consulte el apartado ["No aparece ninguna imagen" \(página 7\)](#page-6-0) para obtener ayuda adicional.

#### **Atención**

<sup>•</sup> Apague el monitor y el PC después de utilizarlos.

<sup>•</sup> Se recomienda apagar el monitor utilizando el botón de alimentación para optimizar el ahorro de energía. La alimentación eléctrica del monitor se desconecta completamente cuando se apaga el interruptor de alimentación principal o se extrae el cable de alimentación.

# **Ajuste de la altura y el ángulo de la pantalla**

Sujete los extremos izquierdo y derecho del monitor con ambas manos para regular la altura, la inclinación y el giro de la pantalla y conseguir la posición de trabajo óptima.

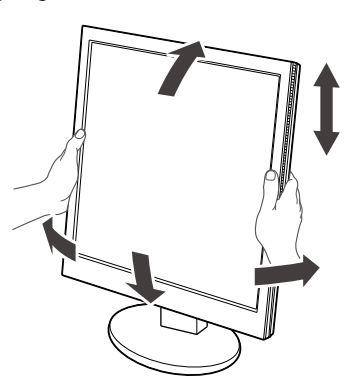

#### **Atención**

• Compruebe que los cables estén conectados correctamente.

## **Mostrar la Guía de botones**

Al presionar los botones frontales (excepto el botón  $\bigcup$ ), aparece la Guía de botones encima del botón correspondiente.

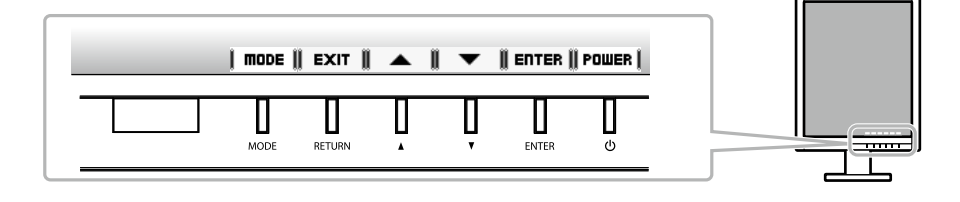

**Nota**

• La Guía de botones no desaparecerá mientras se muestre el menú de ajuste o el menú de modo.

• La Guía de botones tiene un aspecto distinto en función del menú o el estado seleccionados.

## **Selección del modo de pantalla**

Esta función permite seleccionar fácilmente el modo deseado de acuerdo con la aplicación del monitor.

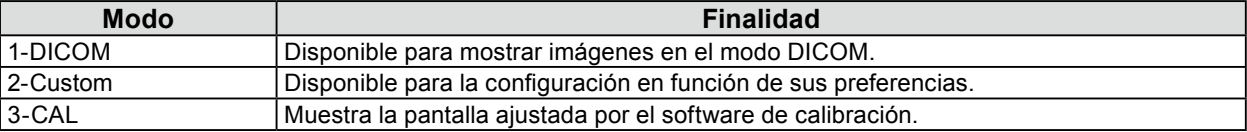

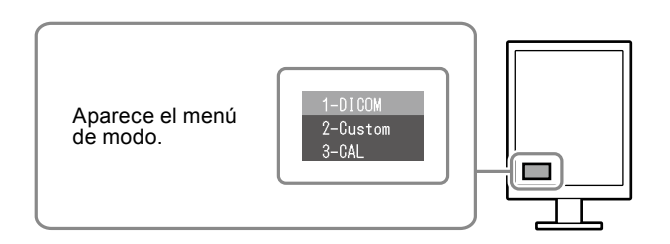

#### **Procedimiento**

- 1. Pulse MODE.
	- En la parte inferior izquierda de la pantalla se muestra el menú de modo.
- 2. Se resalta el modo de la lista sucesivamente cada vez que se pulsa MODE. Es posible cambiar el modo con  $\triangle$  o  $\nabla$  mientras se muestre el menú de modo.

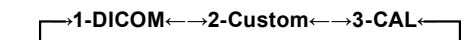

## **Control de la calidad del monitor**

El software de control de calidad "RadiCS LE" (para Windows) está incluido en este monitor.

Para calibrar el monitor y gestionar el historial de calibración, instale RadiCS LE consultando el Manual del usuario de RadiCS LE (en el CD-ROM). Utilice la función RadiCS SelfQC y el sensor delantero integrado para efectuar comprobaciones periódicas de la calibración y Compr. esc. grises del monitor de forma independiente. Para obtener más información, consulte el Manual del usuario (en el CD-ROM).

#### **Atención**

• Conecte el monitor al PC mediante un cable USB al utilizar RadiCS LE.

**Nota**

• Para llevar a cabo un control de calidad avanzado que se ajuste a los estándares médicos, utilice el kit de software opcional de control de calidad del monitor "RadiCS UX1".

## <span id="page-6-0"></span>**No aparece ninguna imagen**

Si se sigue produciendo un problema después de aplicar las soluciones propuestas, póngase en contacto con su distribuidor local.

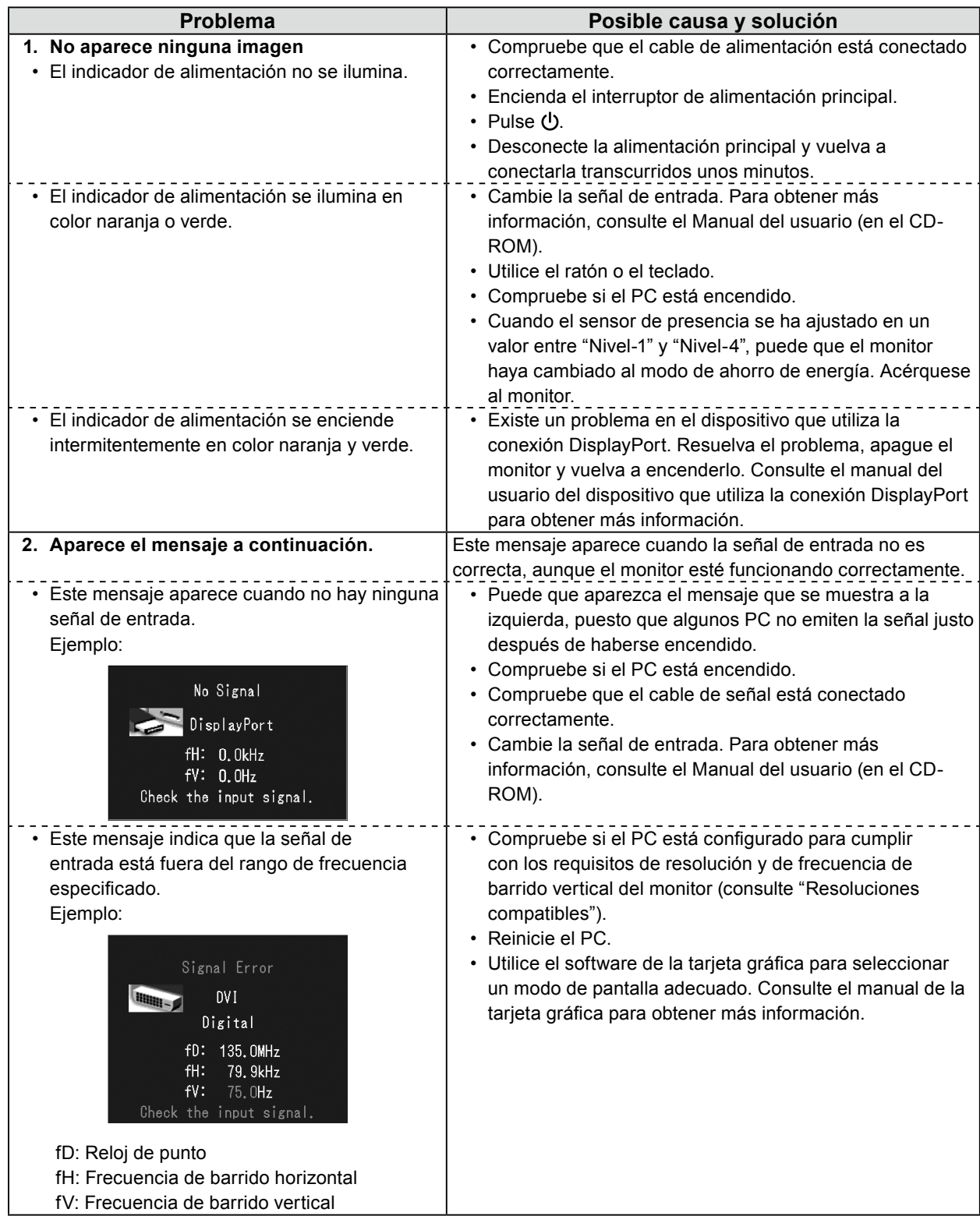

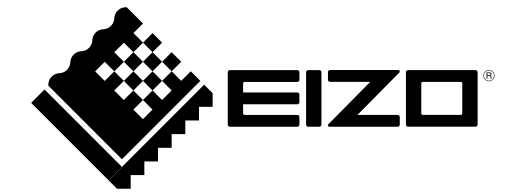

3rd Edition-April, 2013 03V23496C1 (U.M-SUMGX530)